## **Alphabet o Google Capacitación de proveedores**

Enfocado en Ariba

Junio de 2022

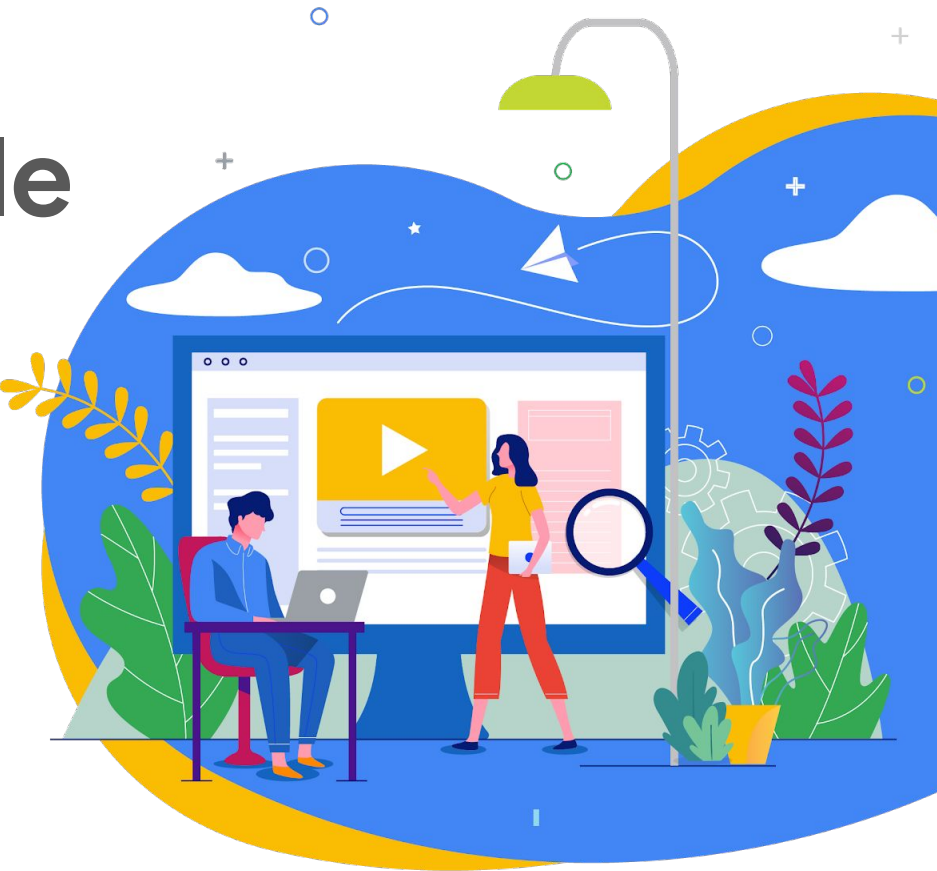

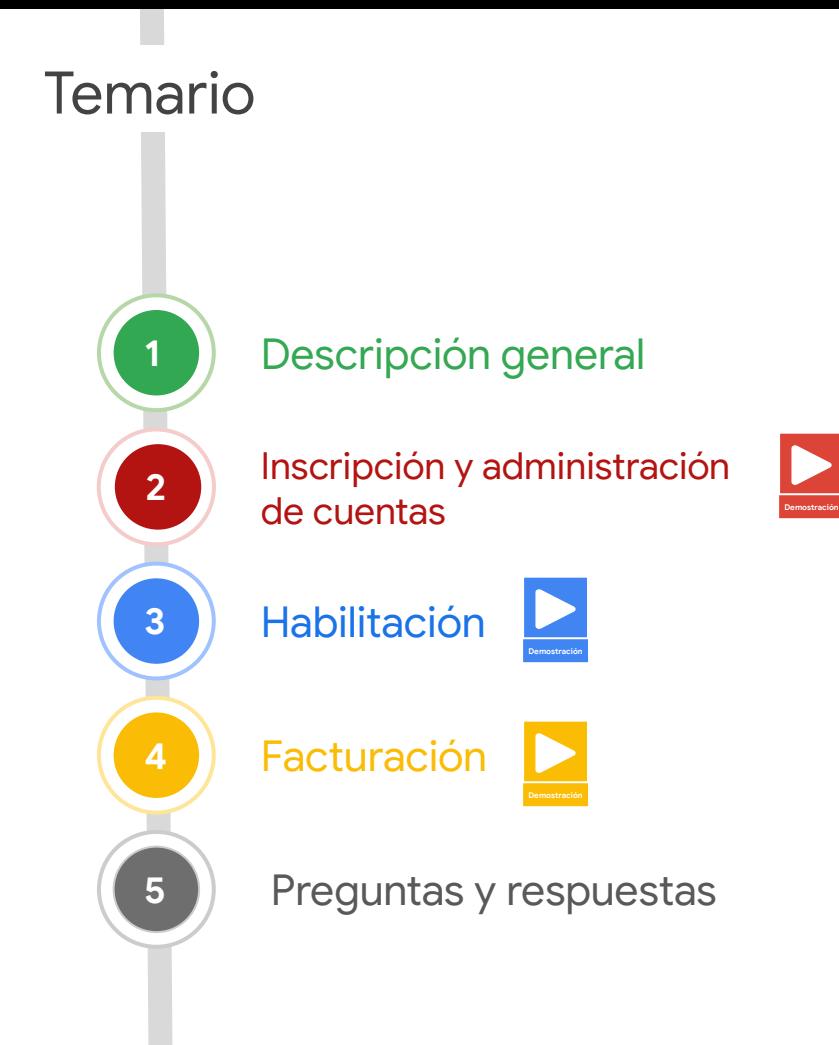

## **Objetivo de hoy:**

 $\bullet$  and  $\bullet$  and  $\bullet$ 

¡Ayudarlos a comprender mejor **la integración y administración de cuentas** y **la facturación** de proveedores!

### Estos son algunos aspectos para tener en cuenta antes de comenzar

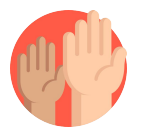

#### **Hagan preguntas cuando gusten.**

Pueden ingresar sus preguntas en cualquier momento en el widget de preguntas y respuestas de la plataforma de transmisión. Reservamos tiempo para responder las preguntas que ingresen al final de la sesión.

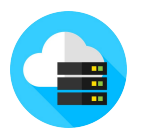

#### **Se grabarán las sesiones.**

La grabación de esta sesión estará disponible on demand.

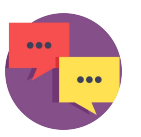

#### **Envíen sus comentarios.**

Completen la encuesta de opinión en la plataforma de transmisión para ayudarnos a mejorar las próximas sesiones.

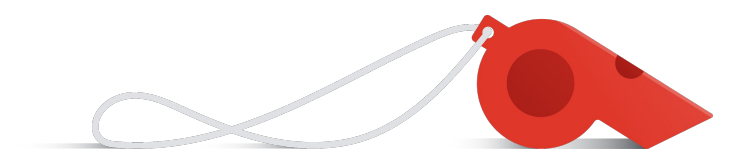

### Gracias por acompañarnos hoy.

### **Los facilitadores de hoy**

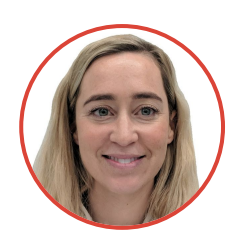

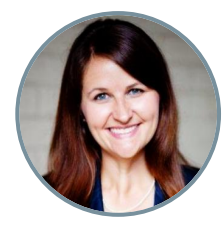

**Eliza**  *Administración de cambios*

**Laura** *Administración de cambios*

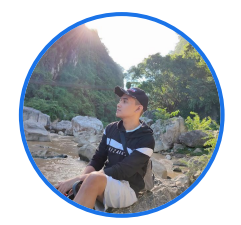

**Carl**  *Inscripción de proveedores* 

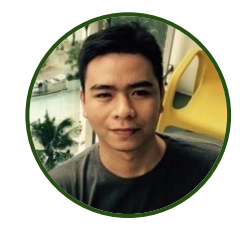

**Adrian**  *Impuestos de proveedores*

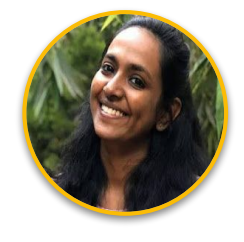

**Shruthi**  *Habilitación de proveedores*

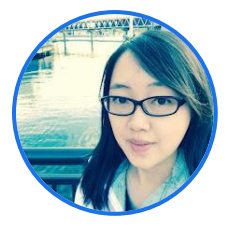

**Flora** *Habilitación de proveedores*

## Descripción general

### Una nueva experiencia para los proveedores

*Esto se verá algo diferente para proveedores existentes o en función de los requerimientos de la empresa y del país o región*

#### **Completar la inscripción**

Los proveedores completan el proceso de inscripción iniciado por un Googler en Ariba o Embark

**REAL** 

#### **Habilitación de la factura**

Los proveedores crean una cuenta de Red Ariba para recibir POs y enviar facturas ("habilitación")

⊕

#### **Recibir PO**

A partir de la aprobación, se enviará un correo electrónico con la PO de forma automática al proveedor. Los proveedores se pueden registrar a la Red Ariba mediante el primer correo electrónico de PO.

#### **Enviar facturas**

El proveedor envía facturas de pagos mediante un canal apropiado en función de los requisitos específicos del país o empresa

### **Recibir el pago**

El proveedor recibe el pago una vez que Google valide y apruebe la factura

### **Administración de cuentas**

Los proveedores autogestionan su cuenta de inscripción para asegurar que sea actual y exacta para el pago contínuo

### Diferencias entre **la Inscripción en Ariba** y **la Red Ariba**

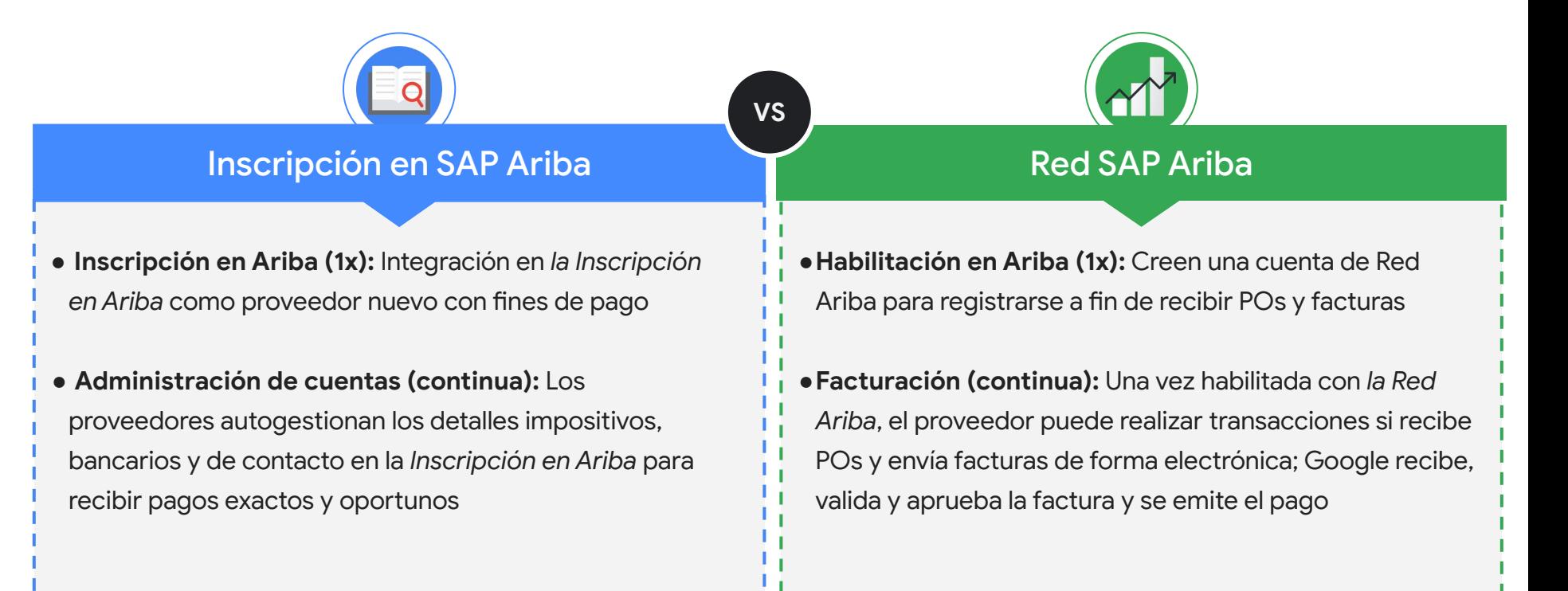

Inscripción y Administración de cuentas

**Ariba Embark** La inscripción en Ariba es la herramienta recomendada para la Inscripción y la Administración de cuentas

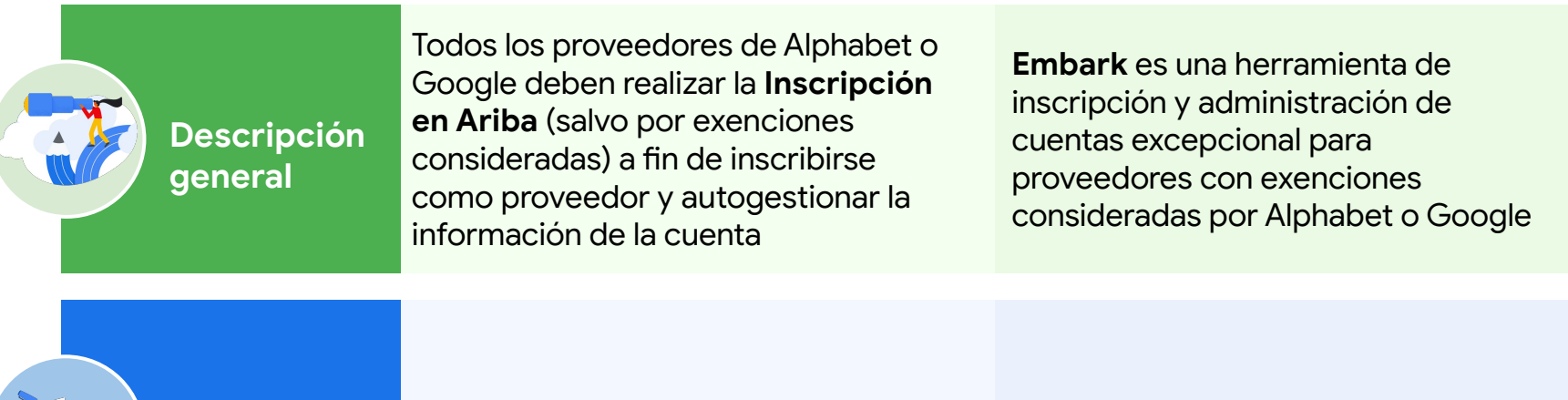

Ariba se usa para inscribir proveedores estándar no individuales

Embark se usa para inscribir casos excepcionales

#### **Sugerencia profesional**

**Caso de uso**

 $\mathcal{L}$ 

Los proveedores se inscriben solo una vez mediante una de estas dos herramientas. Los proveedores autogestionan la información de sus cuentas de manera regular en la misma herramienta en la que se inscribieron.

### ¿Qué herramienta deberían usar?

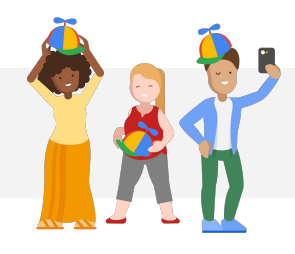

La mayoría de los proveedores utilizarán nuestras herramientas estándar con la tecnología de Ariba, pero hay algunas excepciones; estas son dos de las más comunes:

Exento de la Inscripción en Ariba

En su lugar, **las personas físicas y empresas unipersonales** usarán Embark pero DEBEN usar la Red Ariba para facturar.

Exento de Red Ariba

Los proveedores cuyos **requisitos por país o región** no les permiten realizar facturaciones electrónicas (p. ej., requisito de factura impresa) pero que DEBEN utilizar la Inscripción en Ariba.

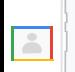

**NOTA:** Alphabet o Google administran los criterios de excepciones de forma interna. El Googler que integre al proveedor le recomendará la herramienta de inscripción y facturación que deberá utilizar.

### Integración del proveedor con Ariba (Recomendado)

#### **[Enviar el cuestionario](https://support.google.com/corporate-suppliers/answer/9844874#zippy=%2Cstep-filling-out-the-registration-questionnaire) [de registro](https://support.google.com/corporate-suppliers/answer/9844874#zippy=%2Cstep-filling-out-the-registration-questionnaire)**

- Seleccionen las **Propuestas** y los **Cuestionarios de Ariba** que aparecen en el menú desplegable
- Completen y envíen el **Cuestionario de registro**

**[Acceder a la](https://support.google.com/corporate-suppliers/answer/9844874#zippy=%2Cstep-registering-an-ariba-network-account) [invitación de registro](https://support.google.com/corporate-suppliers/answer/9844874#zippy=%2Cstep-registering-an-ariba-network-account)**

**1**

Accedan al **vínculo que aparece en el correo electrónico de bienvenida**

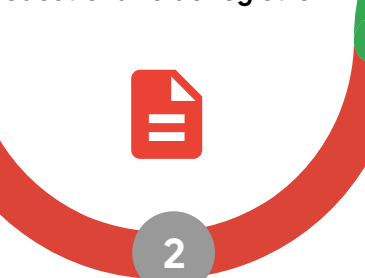

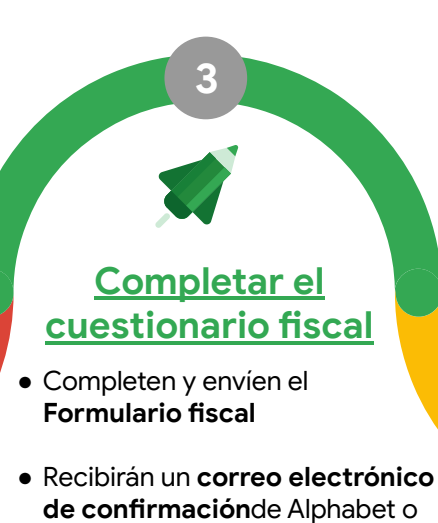

#### **Próximos pasos**

El equipo de Alphabet o Google revisará la información de registro y enviará una **notificación final entre 3 y 7 días hábiles** cuando se apruebe por completo.

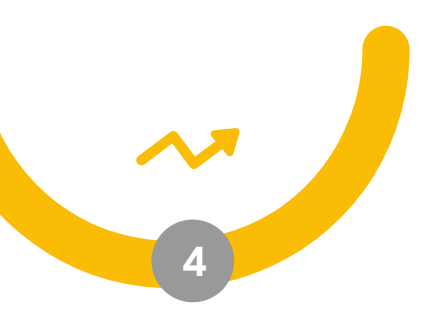

**● Completen el W-8** si corresponde *(cuando realicen transacciones con nuestra entidad de EE. UU.)*

Google

### Integración del proveedor con Embark (Excepciones)

**Paso 1: Iniciar la solicitud de inscripción**

*Opción 1:* El proveedor le solicita al PDC de Alphabet o Google enviar **la solicitud de inscripción** en su nombre

*Opción 2:* El proveedor le envía una **solicitud de invitación a la inscripción** al PDC de Alphabet o Google

 $\boxed{8}$ 

**Paso 2: Completar el formulario de inscripción**

*Opción 1:* El PDC de Alphabet o Google completa el formulario de inscripción por el proveedor

*Opción 2:* El proveedor recibe un correo electrónico con el vínculo de invitación a la inscripción para registrarse en Embark y completa el formulario de inscripción

**Paso 3: Revisar los detalles de la inscripción**

*Opción 1:* El proveedor recibe un correo electrónico de confirmación que establece que la solicitud de inscripción está en proceso de revisión

**Part** 

*Opción 2:* El proveedor recibe un correo electrónico de confirmación que establece que la solicitud de inscripción está en proceso de revisión

**NOTA:** Para obtener pasos detallados sobre la inscripción con Embark, hagan clic **[aquí](https://support.google.com/corporate-suppliers/answer/9936565?hl=en&ref_topic=9902269&visit_id=637880427141572238-3337735626&rd=1)**.

### Prácticas recomendadas y sugerencias sobre la Inscripción o la Administración de cuentas

**Confirmar la herramienta correcta**: Su contacto de Google puede confirmar la inscripción, tanto con Ariba como con Embark

**Planificar con anticipación**: La inscripción a cuentas y los cambios en la administración de cuentas pueden tardar varias semanas

**Venir preparados**: Aprovechen los recursos del **[Centro de ayuda del proveedor](https://support.google.com/corporate-suppliers/answer/9844874?hl=en&ref_topic=9902269,9902473,9902367,&visit_id=637878041878196229-312698847&rd=1)**

**Registrarse de manera regular**: Confirmen que la información de la cuenta de pagos, contacto y empresa esté actualizada en la herramienta

**Comprender la terminología**: La Inscripción y la Habilitación en Ariba NO son lo mismo (su contacto de Google puede revisar su estado)

**Recibir ayuda**: Su contacto de Google PUEDE reservar una reunión de GVC en vivo en el horario de atención si tienen problemas

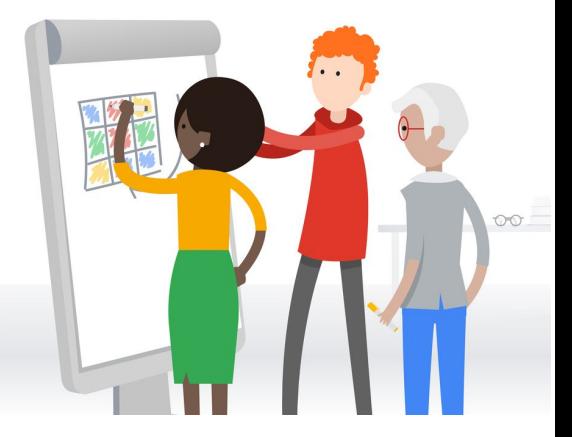

### Consideraciones y sugerencias de la inscripción fiscal

**Proporcionar información fiscal**: Los proveedores deben proporcionar información fiscal al país donde se ubica la entidad de Google con la que están celebrando un contrato y a su país de origen (si difiere)

**Paso adicional para proveedores fuera de EE.UU.**: Se requiere un paso adicional de inscripción que consiste en obtener un W-8 a fin de hacer negocios con entidades de Google en EE.UU.

**Obtener una vista previa de los requisitos**: El proveedor puede obtener una vista previa de lo que se le requerirá (incluidos los documentos de ejemplo) antes de comenzar el registro si selecciona el país de residencia fiscal en el **[Centro de ayuda del proveedor](https://support.google.com/corporate-suppliers/answer/10418887?hl=en&ref_topic=9902368&visit_id=637864736498453748-773512931&rd=1&visit_id=637878041878196229-312698847#tax_reqs)**

Para obtener un certificado de constitución, consulten los detalles y la muestra **[aquí](https://support.google.com/corporate-suppliers/answer/10418887?bc=US&hl=en&rd=1&ref_topic=9902368,9902473,9902367,&visit_id=637878041878196229-312698847#a&zippy=%2Ctax-residency-certificate)**

Para obtener un certificado de residencia fiscal, consulten los detalles y la muestra **[aquí](https://support.google.com/corporate-suppliers/answer/10418887?bc=US&cc=na&hl=en&rd=1&ref_topic=9902368,9902473,9902367,&visit_id=637878041878196229-312698847#b)**

**Asistencia en vivo**: Google puede organizar asistencia en vivo si tienen problemas

**NOTA:** Si tienen dificultad con alguna pregunta durante la inscripción, habrá un vínculo con posibilidad de hacer clics en el cuestionario con más información o un documento de muestra

### Actualizar la información de la cuenta con la Inscripción en Ariba (Demostración)

hells!

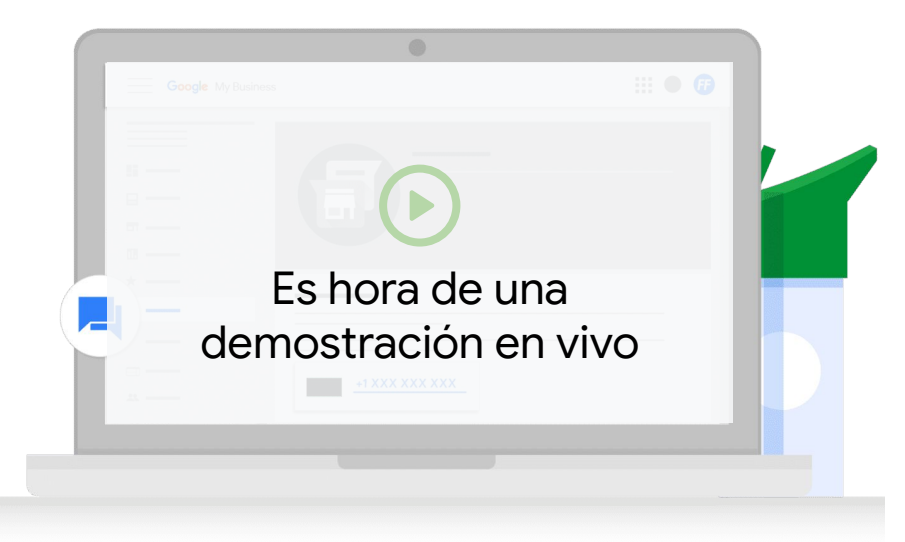

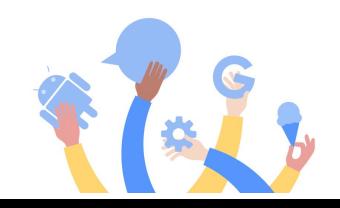

## Habilitación en Ariba

### Cómo crear una cuenta con la Red Ariba (Habilitación)

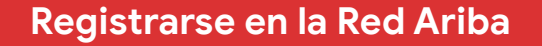

**1**

- 1. El proveedor recibe una PO de la Red Ariba mediante correo electrónico (ordersender-prod@ ansmtp.ariba.com) que incluye un **vínculo para registrarse**
- 1. Dentro de la PO, los proveedores pueden hacer clic en **Orden de proceso** para inscribirse (solo por primera vez) o para registrarse en la Red Ariba
- 1. Si el proveedor es nuevo, debe completar un **Formulario de registro** para finalizar el registro

#### **transacciones en la Red Ariba Registrarse en la Red Ariba Agregar usuarios y configurar el enrutamiento de POs**

**2**

Cuando se registre, el proveedor puede agregar usuarios y configurar el enrutamiento de POs según sea necesario para fines internos

### **Comenzar a realizar**

**3**

El proveedor ya está listo para realizar transacciones y puede comenzar a facturar las POs que reciba

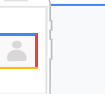

**NOTA:** Consulten esta demostración de configuración de cuenta de [Red Ariba](https://www.google.com/url?q=https://support.ariba.com/item/view/191032&sa=D&source=editors&ust=1652390671971629&usg=AOvVaw1YRvhv8Izfmb5-zerT2tA8) o los [artículos](https://support.google.com/corporate-suppliers#topic=9902166) del Centro de ayuda Ariba de Alphabet o Google.

### Notificación de PO de muestra

- Los proveedores deben buscar este correo electrónico que envió **[ordersender-prod@ansmtp-ariba.com](mailto:ordersender-prod@ansmtp-ariba.com)** *(a veces aparece en la carpeta de SPAM)*
- Cuando el proveedor reciba la primera PO y registre su cuenta de SAP Ariba, puede **[administrar la configuración de](https://support.google.com/corporate-suppliers/answer/10037932#g) [la cuenta](https://support.google.com/corporate-suppliers/answer/10037932#g)** a fin de actualizar quién puede hacer lo siguiente:
	- Recibir POs de parte de Google
	- Enviar facturas a Google
- Consulten este **[artículo](https://support.google.com/corporate-suppliers/answer/9936175?hl=en&ref_topic=9902368,9902473,9902367,&visit_id=637370021708025243-1254113181&rd=1)** para encontrar los requisitos de facturación específicos por país

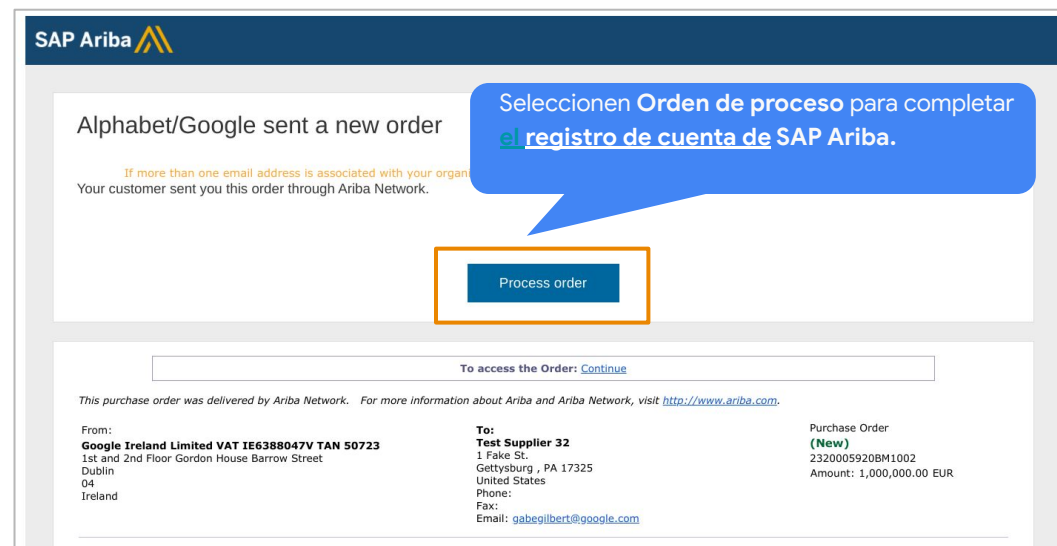

### Tipos de cuentas de Red Ariba (facturación)

### **Cuenta estándar**

 $000$ 

**Gratis** con **funcionalidad estándar**

Funciones principales:

- Colaborar en contratos
- Recibir órdenes y enviar facturas
- Realizar un seguimiento del estado de las facturas y los pagos
- Realizar transacciones de una cantidad ilimitada de documentos
- Administrar todas las transacciones de la Red Ariba desde un portal centralizado
- Destacar productos y servicios con catálogos autohabilitados

### **Cuenta empresarial**

**Con tarifas** y **funcionalidad mejorada** Funciones principales:

- Administrar todas las órdenes y facturas directamente en la Red Ariba
- Recibir prioridad en la asistencia al cliente
- Publicar catálogos administrados por el proveedor con asistencia
- Ver la cantidad o los totales, como POs abiertas y facturas viejas en el panel centralizado de proveedores
- Crear y exportar informes a actividades de transacciones y ventas
- Administrar el archivo de facturas de largo plazo para el cumplimiento mundial
- Habilitar las transacciones mediante la carga de EDI o CSV

*Pueden obtener más información sobre las cuentas de la Red Ariba [aquí](https://support.google.com/corporate-suppliers/answer/9932777?hl=en&ref_topic=9901262&visit_id=637880669536699220-1373155318&rd=1uppliers/accounts-and-pricing)*

### Prácticas recomendadas y sugerencias de la habilitación

**Confirmar el estado**: Su contacto de Google puede confirmar el estado de habilitación de su empresa

**Recibir la PRIMERA PO de Ariba**: Solo UNA persona puede recibir la PO inicial que se usa para crear la cuenta de la Red Ariba por primera vez

**Identificar el administrador de Red Ariba**: Quien cree la cuenta es el administrador de forma predeterminada, lo que es un gran rol

**Agregar usuarios adicionales**: El administrador de la Red puede configurar varios usuarios para que reciban POs y envíen facturas

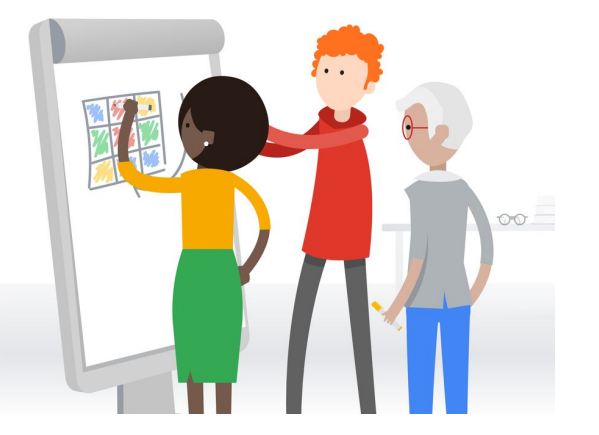

### Navegación y configuración de la Red Ariba (Demostración)

hello!

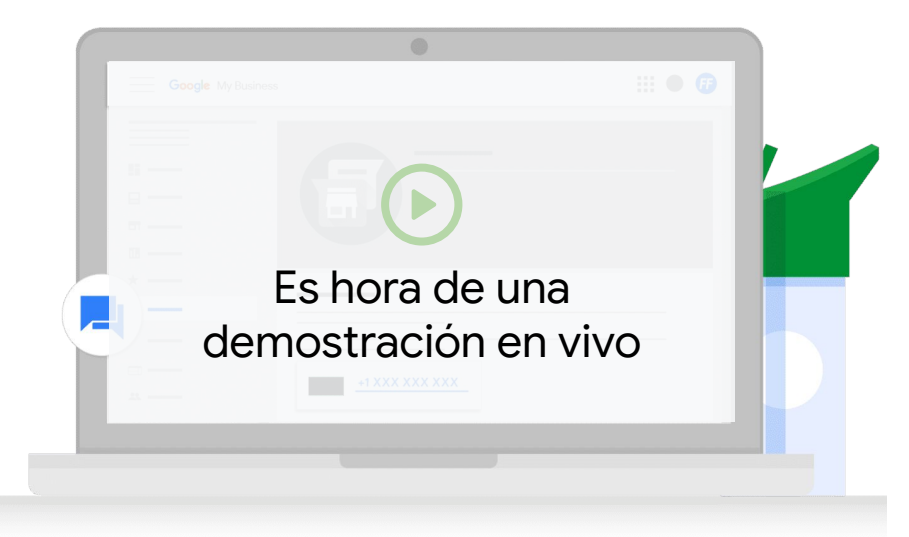

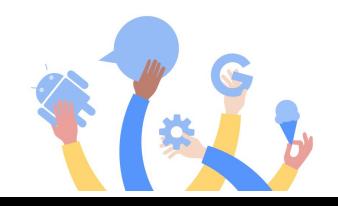

## Facturación

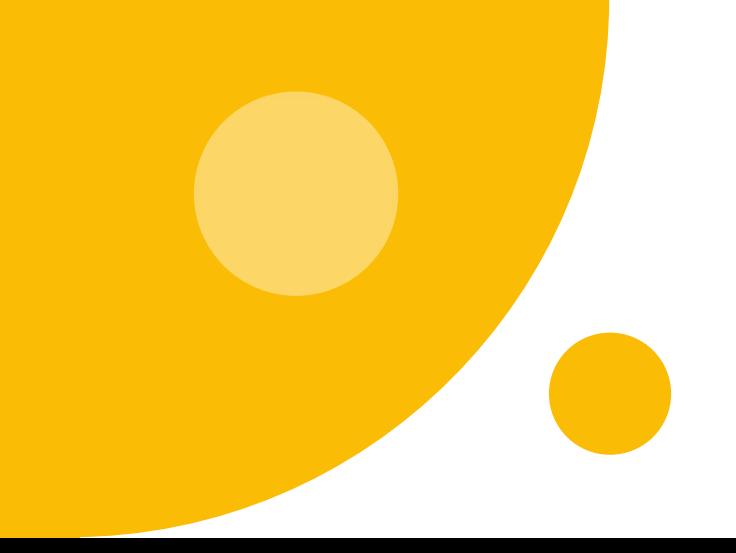

### La facturación electrónica con la Red Ariba reduce los errores

Beneficios de la facturación electrónica mediante la Red Ariba

- **● Menor tiempo de procesamiento**: 2 días hábiles en promedio para las facturas Ariba contra 8 días hábiles para las facturas por correo electrónico
- Mayor **administración de excepciones automatizadas**
- **● Menor probabilidad** de rechazo de facturas
- **● Cumplimiento más sólido** (alineación con contratos y órdenes de compra)
- **● Visibilidad** del proveedor sobre el estado de la facturación

**Sugerencias rápidas**

- Envíen las facturas solo cuando Google haya recibido los bienes o servicios
- Validar las facturas no es apresurado y refleja la fecha en la que se procesaron los servicios, no la fecha de la primera cotización
- Mantengan actualizada la información de la cuenta de inscripción en Ariba o Embark; si los datos de nuestros sistemas no coinciden con la de las facturas, es posible que se rechacen

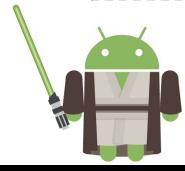

### Características de una facturación completa y válida

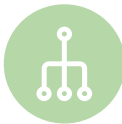

#### **Proporcionen los detalles de referencia correctos**

El número de PO de Google (tengan en cuenta que este es el número de PO de SAP, NO el número viejo de Oracle), el número de línea de la PO, el número de factura y el contrato o la SOW deben aparecer en esta factura

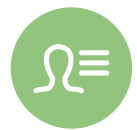

#### **Incluyan detalles específicos en la factura**

El nombre del proveedor, la entidad, la entidad de Alphabet, la cantidad total, el número de pieza material de Alphabet o Google (*no del proveedor*) y los costos detallados de los servicios o publicaciones deben aparecer en la descripción de la factura

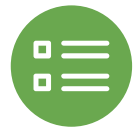

#### **Proporcionen la información de la PO correcta en relación con su factura**

La información de la PO, p. ej., las ubicaciones de facturación y envío, la descripción del elemento, el precio y la moneda debe coincidir con la de la factura

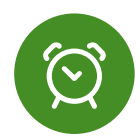

#### **Recuerden incluir los impuestos correspondientes en la factura**

Se deben incluir los impuestos correspondientes en la factura al momento de enviarla

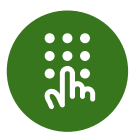

#### **Envíen la factura solo en formato PDF**

La factura debe estar en formato PDF (a no ser que los **[requisitos específicos del país](https://support.google.com/buying/answer/6270596?hl=en&ref_topic=6295166)** indiquen lo contrario)

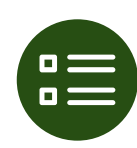

#### **Envíen facturas a un canal único**

Deben enviar las facturas a un solo canal (es decir, al canal designado). Por ejemplo, no las envíen mediante Ariba ni correo electrónico.

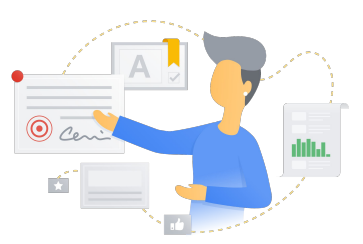

### Enviar facturas mediante la Red Ariba (Demostración)

hello!

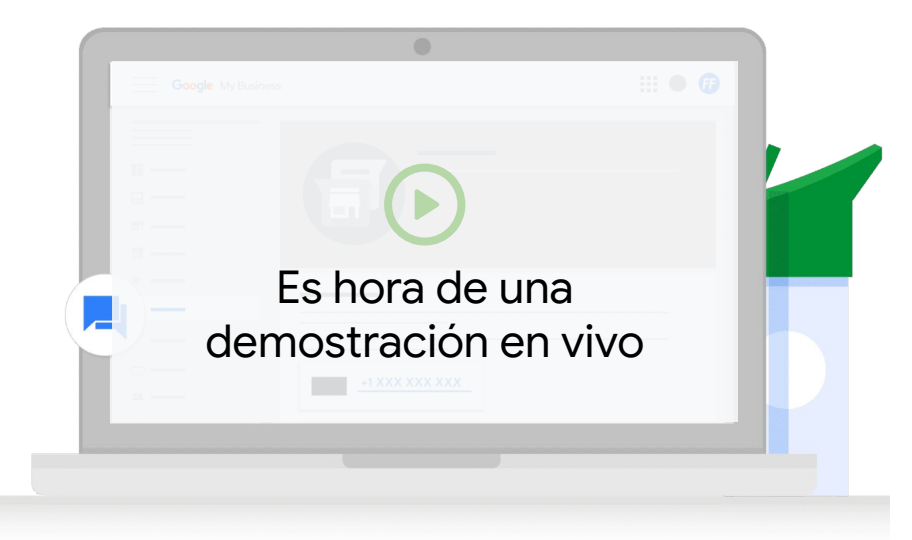

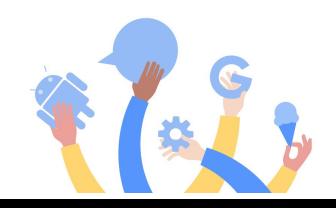

### Asistencia y recursos

#### **Inscripción y Administración de cuentas**

#### **Recursos clave:**

- [Inscribirse con Ariba](https://support.google.com/corporate-suppliers/answer/9844874?hl=en&ref_topic=9902269&visit_id=637878041878196229-312698847&rd=1)
- **[Inscribirse con Embark](https://support.google.com/corporate-suppliers/answer/9936565?hl=en&ref_topic=9902269&visit_id=637878041878196229-312698847&rd=1)**
- [Guía sobre la información de la](https://support.google.com/corporate-suppliers/answer/10420250?hl=en&ref_topic=9902368,9902473,9902367,&visit_id=637878041878196229-312698847&rd=1) [cuenta bancaria](https://support.google.com/corporate-suppliers/answer/10420250?hl=en&ref_topic=9902368,9902473,9902367,&visit_id=637878041878196229-312698847&rd=1)
- [Guía sobre el registro y el](https://support.google.com/corporate-suppliers/answer/10418887?hl=en&ref_topic=9902368,9902473,9902367,&visit_id=637878041878196229-312698847&rd=1) [cuestionario fiscal](https://support.google.com/corporate-suppliers/answer/10418887?hl=en&ref_topic=9902368,9902473,9902367,&visit_id=637878041878196229-312698847&rd=1)
- [Preguntas frecuentes sobre el](https://support.google.com/corporate-suppliers/answer/9847530?hl=en&ref_topic=9902166,9902473,9902367,&visit_id=637878041878196229-312698847&rd=1#zippy=%2Chow-can-i-update-banking-details-remittance-address-contact-information-or-other-key-pieces-of-business-information) [mantenimiento de cuentas](https://support.google.com/corporate-suppliers/answer/9847530?hl=en&ref_topic=9902166,9902473,9902367,&visit_id=637878041878196229-312698847&rd=1#zippy=%2Chow-can-i-update-banking-details-remittance-address-contact-information-or-other-key-pieces-of-business-information)

**¿Cómo recibir asistencia en vivo?** Su PDC de Google puede solicitar una sesión de atención interna y enviarles una invitación para recibir asistencia en vivo

#### **Habilitación**

#### **Recursos clave:**

- [Tipos de cuentas](https://support.google.com/corporate-suppliers/answer/9932777?hl=en&ref_topic=9901262,9902473,9902367,&visit_id=637878041878196229-312698847&rd=1)
- [Navegación de la Red Ariba](https://support.google.com/corporate-suppliers/answer/10038139?hl=en&ref_topic=9901262,9902473,9902367,&visit_id=637878041878196229-312698847&rd=1#zippy=%2Chow-to-navigate-ariba-network)
- [Agregar usuarios](https://support.google.com/corporate-suppliers/answer/10038139?hl=en&ref_topic=9901262,9902473,9902367,&visit_id=637878041878196229-312698847&rd=1#zippy=%2Cmanaging-your-account-administrator-users) y configurar el [enrutamiento de POs](https://support.google.com/corporate-suppliers/answer/10038139?hl=en&ref_topic=9901262,9902473,9902367,&visit_id=637878041878196229-312698847&rd=1#zippy=%2Cmanaging-your-account-administrator-users%2Chow-to-configure-po-routing)

### **Facturación**

#### **Recursos clave:**

- [Requisitos de facturas](https://support.google.com/corporate-suppliers/answer/10034693?hl=en&ref_topic=9902368,9902473,9902367,&visit_id=637878041878196229-312698847&rd=1) [comerciales](https://support.google.com/corporate-suppliers/answer/10034693?hl=en&ref_topic=9902368,9902473,9902367,&visit_id=637878041878196229-312698847&rd=1)
- [Requisitos de facturación](https://support.google.com/corporate-suppliers/answer/9936175?hl=en&ref_topic=9902368,9902473,9902367,&visit_id=637878041878196229-312698847&rd=1) [por país](https://support.google.com/corporate-suppliers/answer/9936175?hl=en&ref_topic=9902368,9902473,9902367,&visit_id=637878041878196229-312698847&rd=1)

**¿Cómo recibir asistencia en vivo?** En el boleto de p2phelp@, indiquen que necesitan asistencia en vivo con el equipo de habilitación y les podrán organizar una sesión de GVC.

 $|\mathbb{E}|$ 

**NOTA:** Pueden enviar un correo electrónico a [p2phelp@google.com](mailto:p2phelp@google.com) para recibir asistencia estándar y realizar consultas

## Preguntas y respuestas

# Gracias

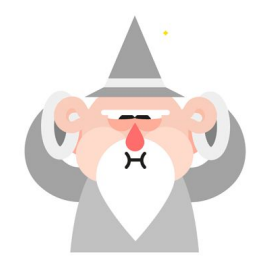